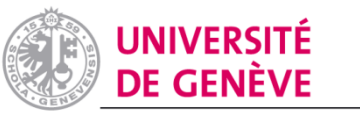

DIVISION DU SYSTÈME ET DES **TECHNOLOGIES DE L'INFORMATION** ET DE LA COMMUNICATION

## Annoter des documents Word et Excel sur la tablette-PC

@UNIGE - DiSTIC/NTICE - 2015

## Le saviez-vous?

• Word et Excel 2013, version actuellement installée sur les tablettes de l'UNIGE, vous permettent d'annoter vos documents avec le stylet de la tablette-PC, d'en surligner des passages, et de conserver toutes vos modifications.

## Annoter un fichier

- Ouvrez votre fichier Excel ou Word
- Dans la barre de menu, cliquez sur «REVISION»
- A droite, cliquez sur «Commencer la saisie manuscrite»

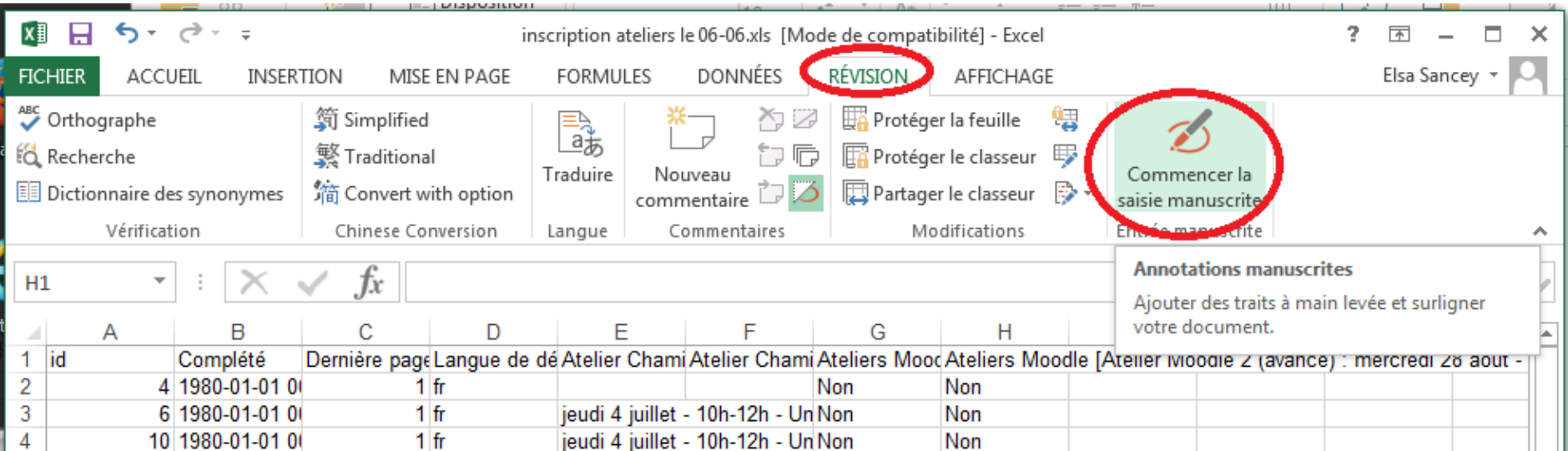

## Annoter un fichier

Vous pouvez:

- Écrire dans le document avec différentes couleurs et épaisseurs de crayon
- Surligner en différentes couleurs
- Effacer (notez que l'autre extrémité du stylet permet de gommer également).

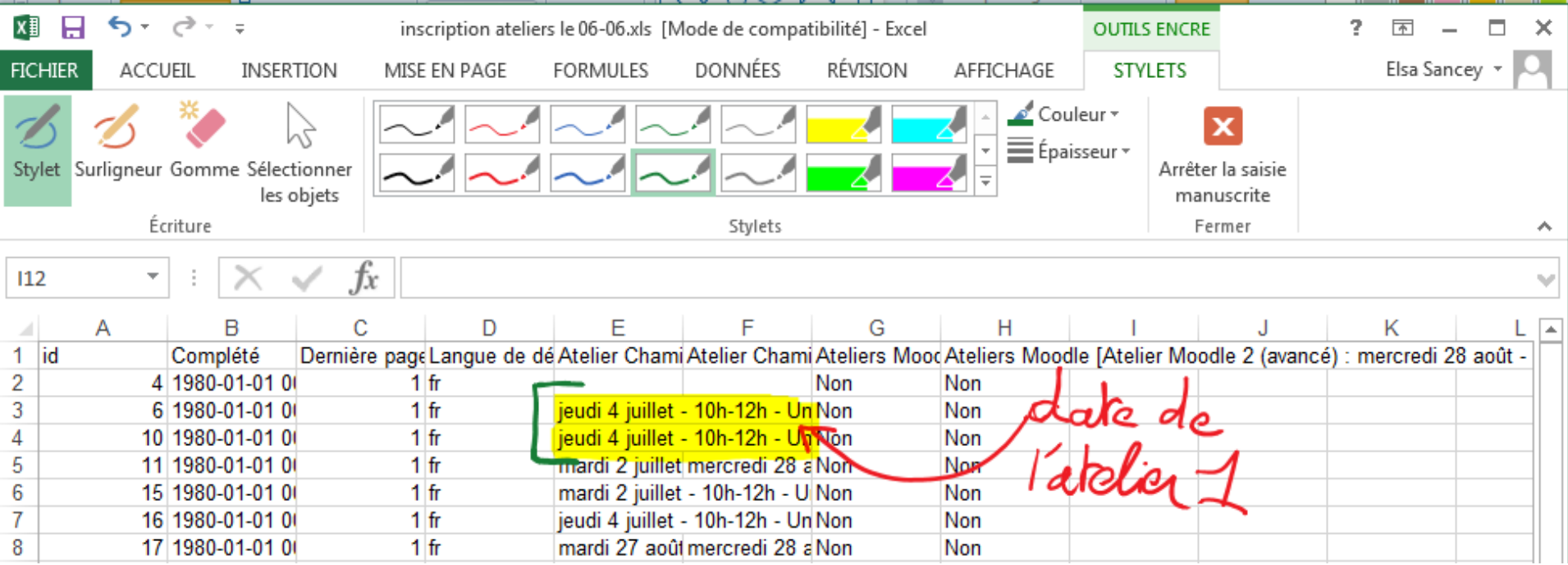

@UNIGE - DiSTIC/NTICE - 2015